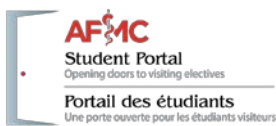

# **AFMC Student Portal Dashboard**

Updates Released: August 2017

For visiting electives, students must apply well in advance of the elective start date (typically 16-28 weeks) and students provide their top choices for the elective. This is necessary to give the host school time to find and or verify the availability of a preceptor.

The Dashboard is the student's home page when they have registered and logged into the Portal. It offers students a quick snapshot of an application status and information from the host school to help students manage their elective requests.

Alerts have been added to let students know when applications are approaching 8 weeks to the start of an elective. From the student dashboard, student can:

- Check the status of all applications without having to click through additional screens.
- Monitor the number of weeks before the start of an elective.
- Identify action items that need attention—all on one page.
- View all confirmed electives on the dashboard.

## **Weeks to start: Counter and alert to monitor the time remaining before a requested elective date**

An alert has been added to highlights the number of applications that have electives choices which are 18 weeks or less to the start date of the elective. Click on the number to view these applications.

The Weeks (Wks) to start column provides a rolling count of the number of weeks remaining before the the earliest start date for an elective choice. Note: If all choices are still under review, the earliest will be displayed on the dashboard.

### **AFMC Student Portal Dashboard**

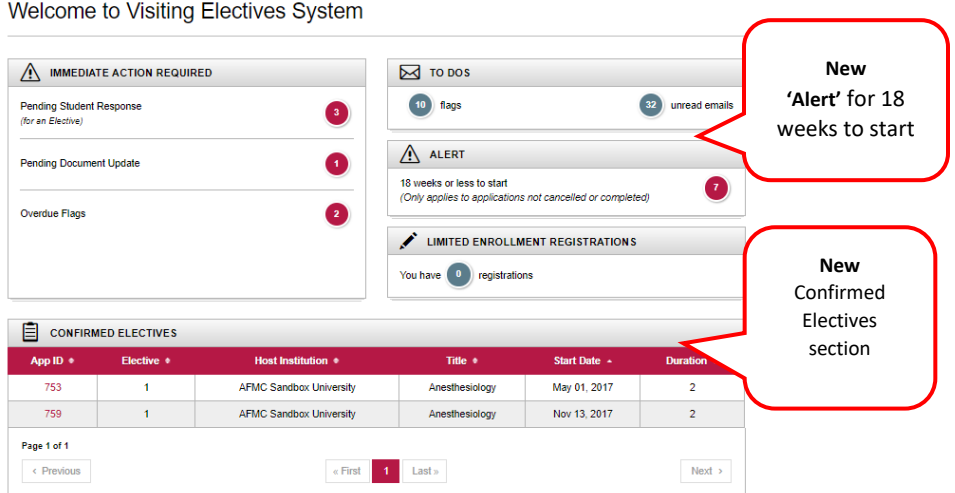

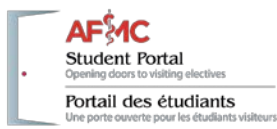

### **In Process Applications - Elective information**

Information about the status of an elective has been added to the In Process Application table.

Expand the table to see elective details for each application including the elective title, start date, duration and status. To view the details of the application, click on the Application ID (App ID). Hover over Action Items icon to view Overdue Item (s), Student Document Update, Overdue flag(s)

When viewing your Home page (Student Dashboard) by default both application and elective information will be displayed i.e. expanded feature. When using the collapse feature only applications will be displayed.

#### **Quick reference to elective status for in process applications**

Statuses include: Pending Home School Verification, Confirmed, Declined, Processing Elective request, Cancelled, Pending Student Response, Pending Cancellation request by student.

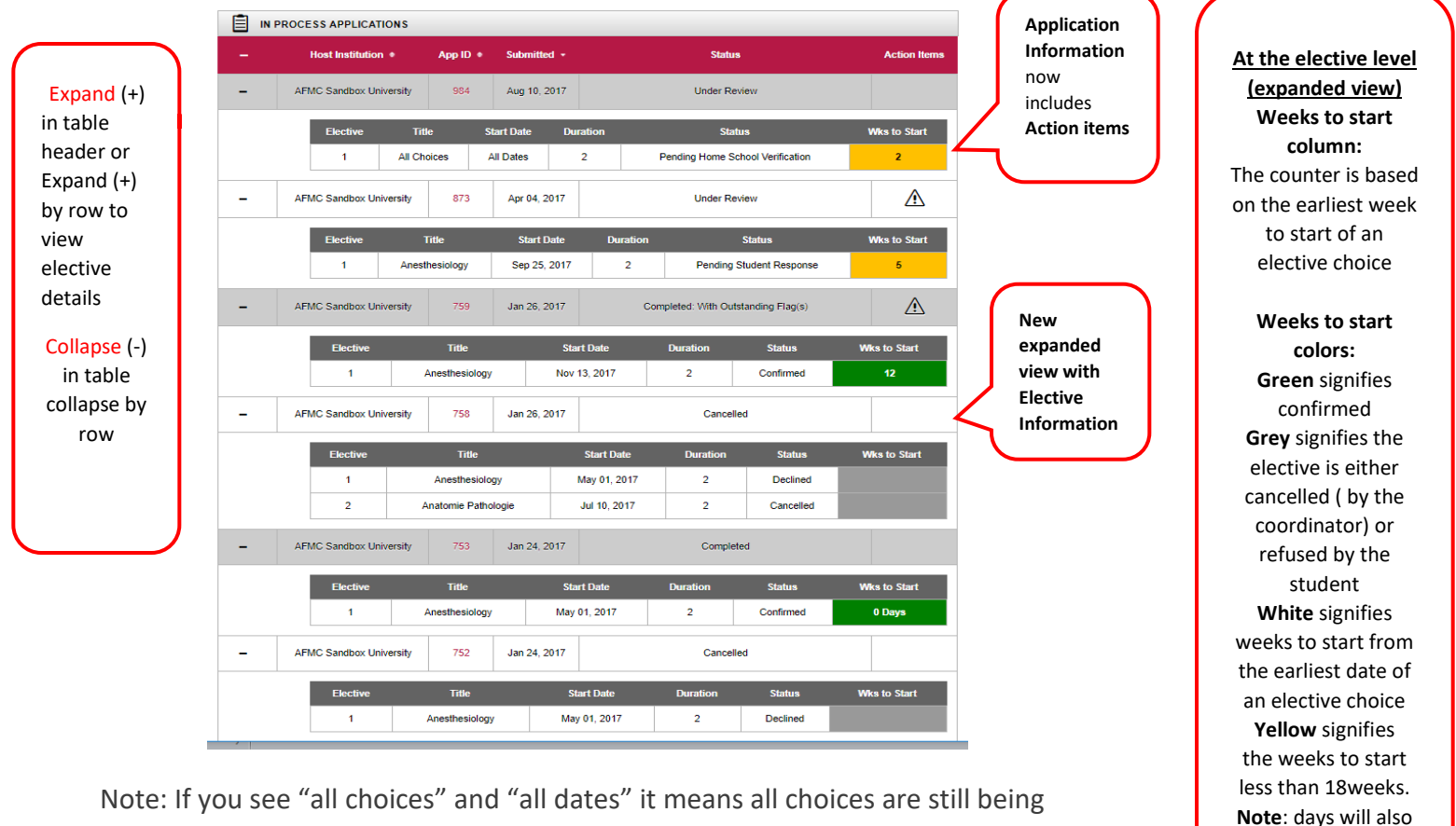

considered (under review). A specific title and date will display when you receive an elective offer for one of the choices.

appear when less than 1 week